# Flügel mit Profilen aus XYZ-Tabelle in Größe einstellen:

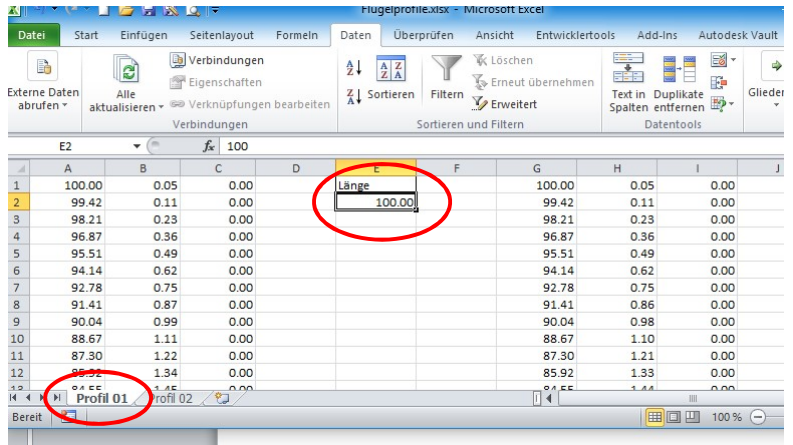

## Excel-Tabelle mit Profildaten öffnen.

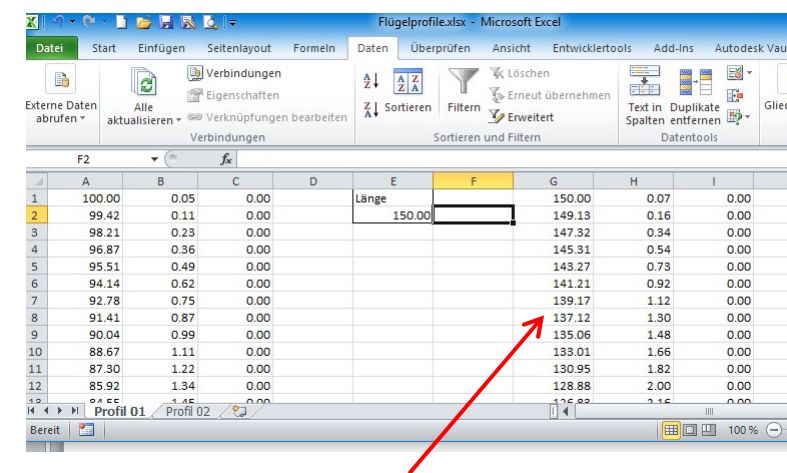

## Die gewünschte Länge in die jeweilige Tabelle eintragen.

## Die skalierten Daten werden eingetragen.

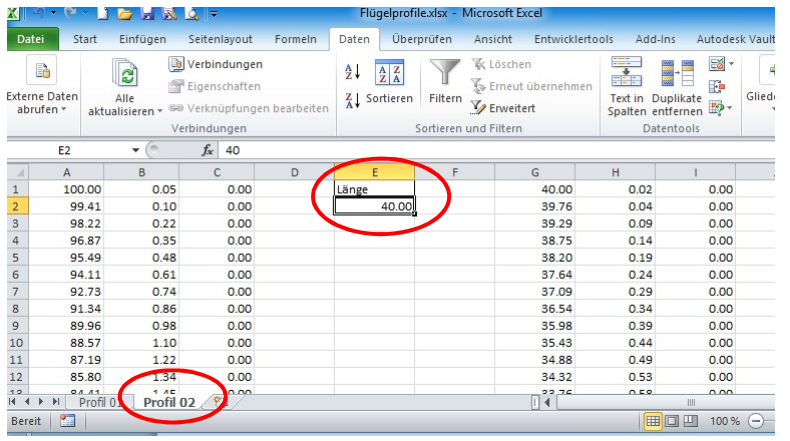

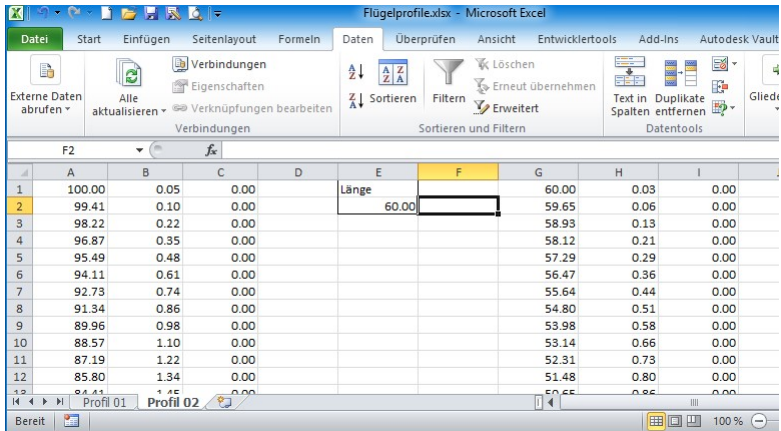

Tabellenwerte kopieren und in die dazugehörige txt-Datei einfügen.

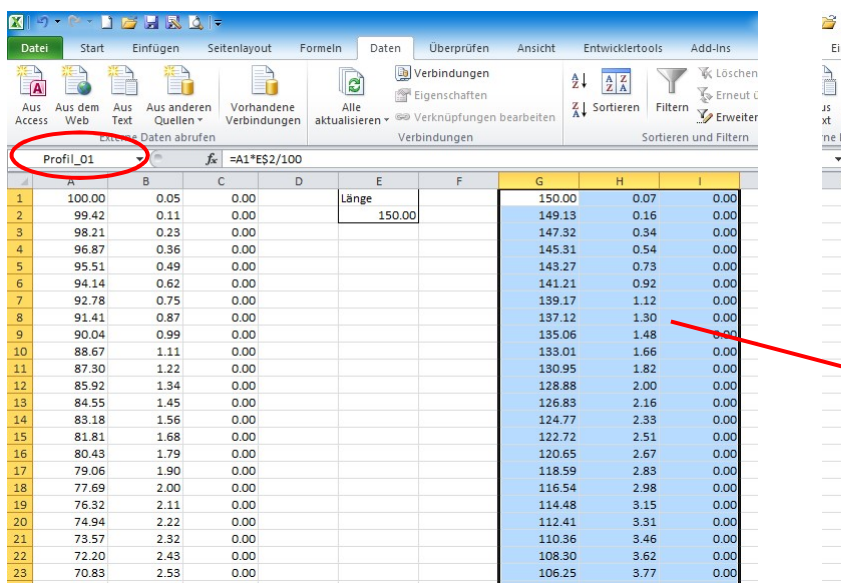

### **BRQF**

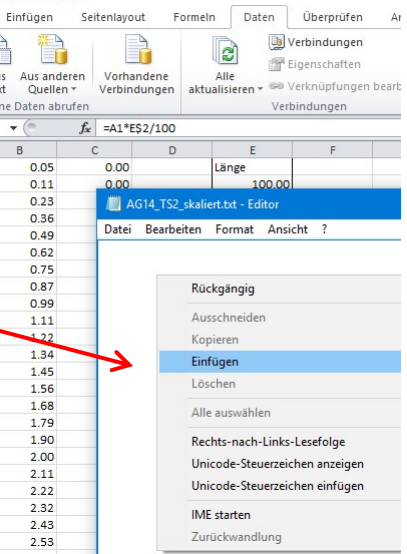

## $Q$

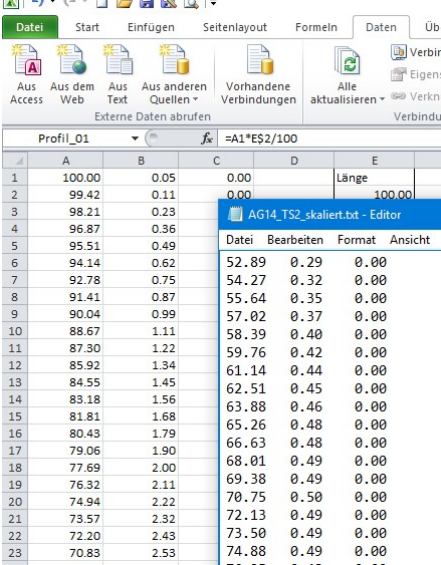

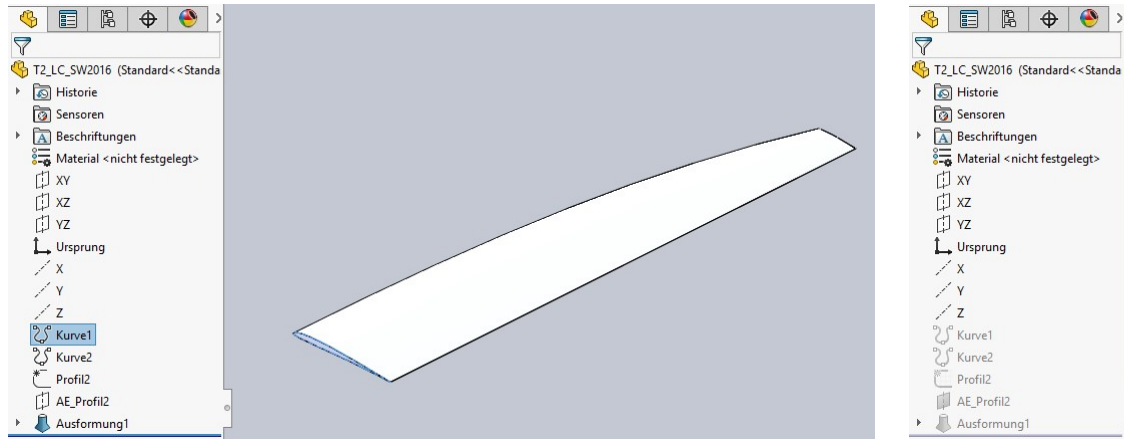

## Flügel SLDPRT öffnen. Kurvendatei des ersten Profils bearbeiten.

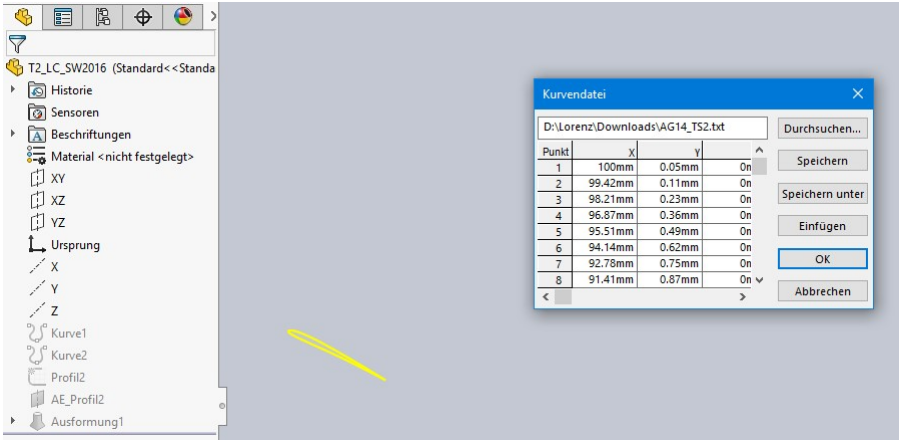

Durchsuchen > dazugehörige txt-Datei öffnen.

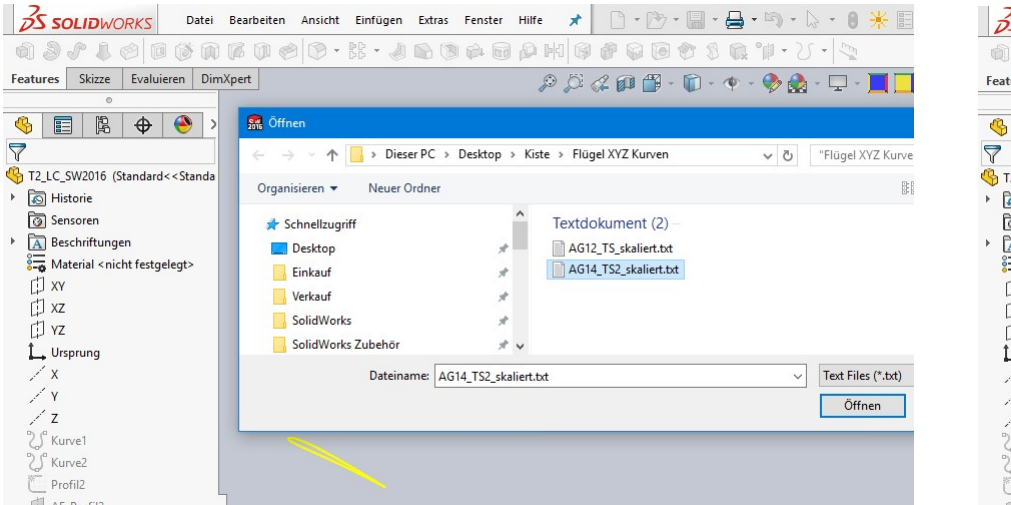

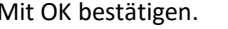

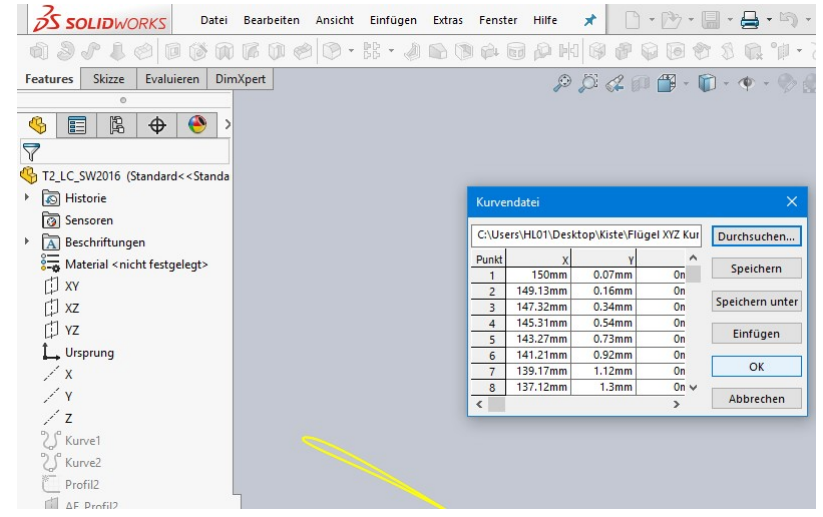

Das Gleiche auch mit dem zweiten Profil machen.

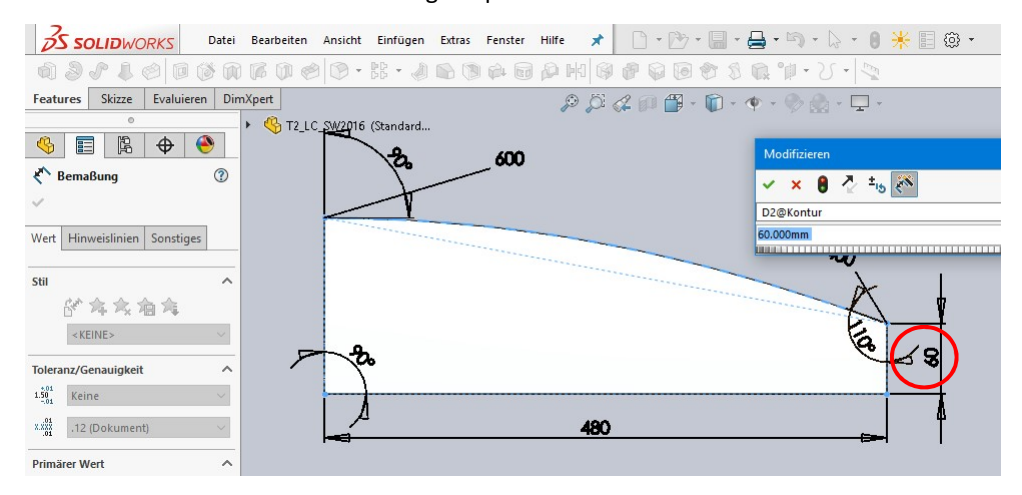

Maß in Skizze Kontur an Profil2 Länge anpassen.

In Skizze Kontur bei Bedarf Länge, Winkel und Pline einstellen.

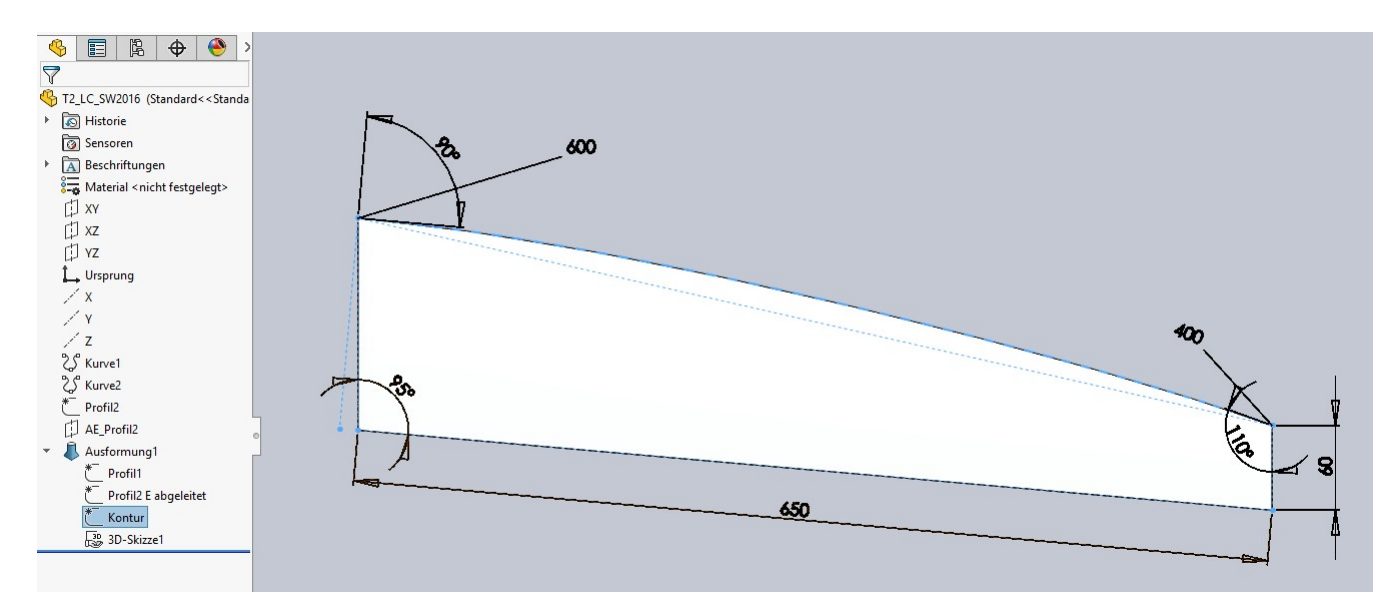

## Fertig.

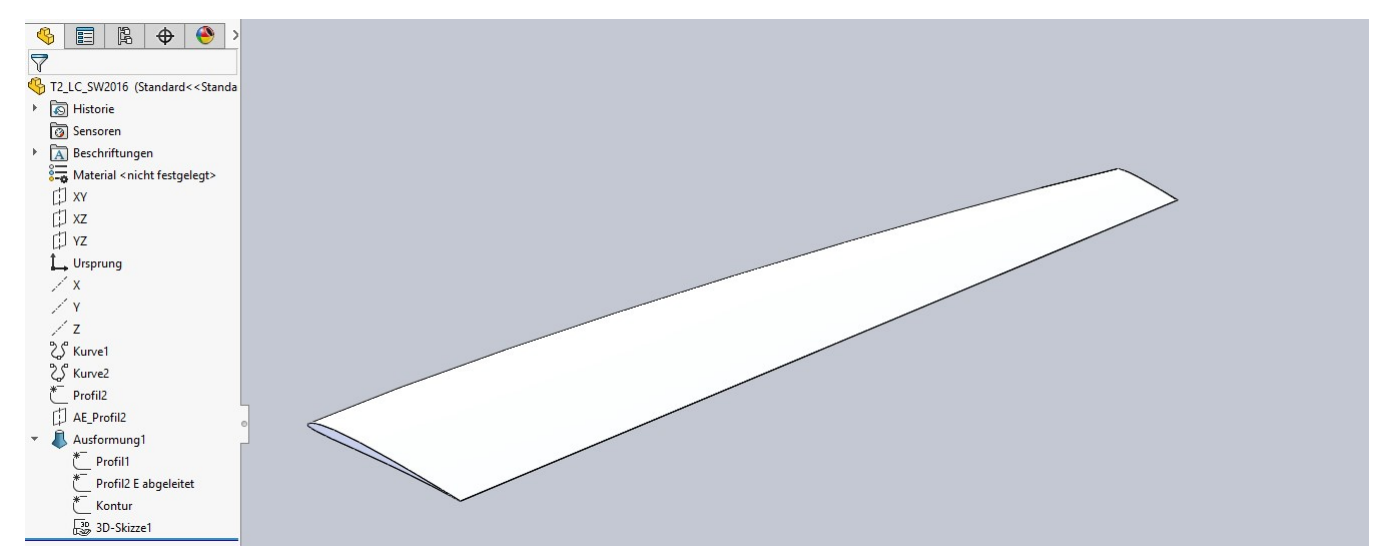